# **Fonctionnalités obsolètes ou supprimées**

**Rév. Février 2018**

#### **A propos de ce manuel**

Depuis plus de 30 ans, notre principal objectif a toujours été d'améliorer notre produit (à l'aide de nouveaux concepts et technologies) tout en assurant la compatibilité des applications 4D. Comme les plus anciens développeurs 4D peuvent en témoigner, nous avons toujours investi beaucoup d'efforts et de ressources dans le maintien de la compatibilité ; preuve en est que des applications 4D créées il y a longtemps, avec d'anciennes versions de 4D et sur des anciens systèmes d'exploitation, fonctionnent toujours avec les versions les plus récentes.

Malheureusement, il est parfois difficile de faire cohabiter anciennes et nouvelles technologies :

- 4D *doit* évoluer et permettre aux développeurs d'utiliser les nouvelles technologies, les nouvelles APIs des systèmes, les nouveaux paradigmes de développement ;
- les OS changent tous les jours, et rendent parfois obsolètes leurs propres APIs.

C'est la raison pour laquelle nous devons parfois déclarer obsolète telle ou telle commande ou fonctionnalité, ce qui signifie qu'un jour ou l'autre, dans une version majeure du produit, elle pourra disparaître ou ne plus fonctionner correctement. Porter à la connaissance des développeurs la liste de ce qui est obsolète, ainsi que les solutions de remplacement, leur permet d'anticiper les évolutions et de disposer du temps nécessaire pour la mise en oeuvre des changements requis, tout en évitant les parties obsolètes dans les nouveaux développements.

Nous détaillons tout d'abord toutes les fonctionnalités actuellement obsolètes ou qui ont été supprimées dans la version courante de 4D, puis nous fournissons la liste des commandes obsolètes ainsi que leur statut actuel. Enfin, un tableau récapitulatif est proposé.

Vous pouvez également accéder aux documents équivalents générés pour les versions majeures précédentes de 4D.

[Fonctionnalités obsolètes ou supprimées dans la gamme v17](#page-1-0)

[Tableau récapitulatif](#page-14-0)

[Documents précédents](#page-17-0)

## <span id="page-1-0"></span>**Fonctionnalités obsolètes ou supprimées dans la gamme v17**

### **4D Server 32 bits Windows**

A compter de la version 16 R5, 4D Server Windows 32 bits est obsolète. Cette version s'appuie sur des librairies et des composants et des librairies d'ancienne génération, qui ne sont plus maintenus. Seul 4D Server Windows 64 bits sera disponible dans les prochaines versions majeures du programme.

#### **A propos des versions 64 bits de 4D**

Les versions 64 bits de 4D privilégient les technologies les plus récentes et ne prennent pas en charge celles qui ont été déclarées obsolètes dans les versions précédentes du programme. Pour une liste complète des fonctions non prises en charge dans la gamme 64 bits de 4D, veuillez vous reporter à la section **Tableau récapitulatif** de ce manuel.

#### **Actions standard basées sur des codes**

L'architecture interne des actions standard a été entièrement revue dans 4D v16 R3. Ces actions sont désormais basées sur des chaînes de caractères et prennent en charge des paramètres (pour plus d'informations, veuillez vous reporter à la section **Actions standard**).

Dans les applications converties, les actions standard sont redirigées de façon transparente vers la nouvelle architecture. Cependant, dans le langage de 4D, les actions standard étaient auparavant basées sur des valeurs numériques (codes). Ce fonctionnement est désormais obsolète et ne doit plus être utilisé :

- [Les actions standard texte utilisant des codes du thème de constantes](file:///4Dv17/4D/17/Action-standard.302-3729486.fe.html) **Action standard** (précédemment nommé "Valeurs Texte pour Action standard associée") sont préfixées "\_o\_" et ne doivent plus être utilisées.
- [L'ensemble du thème de constantes](file:///4Dv17/4D/17/Valeurs-pour-Actions-standard-associee.302-3729429.fe.html) **Valeurs pour Actions standard associée** est déclaré obsolète.
- La commande **[\\_o\\_OBJECT Get action](file:///4Dv17/4D/17/o-OBJECT-Get-action.301-3730474.fe.html)** (qui retourne un code) est obsolète et a été remplacée par la commande mise à jour **[OBJECT Get action](file:///4Dv17/4D/17/OBJECT-Get-action.301-3730540.fe.html)** (qui retourne un nom d'action).

## **Commandes XSLT**

Le langage XSLT transforme des données XML vers divers formats (XML, HTML ou tout autre type). Les principaux navigateurs Web tout comme le logiciel 4D ont implémenté la spécification XSLT 1.0.

Aujourd'hui, le XSLT est en net déclin car les développeurs considèrent qu'il est difficile à utiliser et à déboguer. Au vu de cette tendance, ainsi que du retour de nos développeurs, nous avons décidé que la fonction de transformation XSL ne sera pas développée pour les versions 64 bits de 4D.

**Note** : Pour visualiser les tendances de recherche sur XSLT dans Google: #command\_5

Cependant, afin de ne pas pénaliser nos clients qui utilisent encore le XSLT dans 4D, nous avons choisi de nous appuyer sur la librairie XSL de PHP, qui fournit une API complète vous permettant d'effectuer toutes les actions nécessaires pour vos transformations XSL. Cette librairie est un outil efficace qui pourra aisément remplacer les commandes **\_o\_XSLT APPLY TRANSFORMATION**, **\_o\_XSLT SET PARAMETER** et **o XSLT GET ERROR** [après leur retrait. 4D a conçu un documen](file:///4Dv17/4D/17/o-XSLT-SET-PARAMETER.301-3729844.fe.html)t spécifique pour vous aider à utiliser la librairie PHP XSL en remplacement des [commandes XSLT de 4D : Télécharger le document "La transformation XSLT avec](ftp://ftp-public.4d.fr/Documents/Products_Documentation/LastVersions/Line_14/Vf/PDF_Format/XSLT_PHP_FR.pdf) PHP" (PDF)

Nous vous suggérons également d'étudier l'utilisation des balises 4D lorsque l'objectif est de générer dynamiquement des pages HTML, puisque dans la plupart des cas il est pratique de traiter le code HTML comme du texte non formaté (voir aussi la commande **PROCESS 4D TAGS**).

Par compatibilité, les transformations XSL sont toujours prises en charge dans 4D, mais leur usage est désormais déconseillé. Le support des traitements XSLT seront supprimés des versions futures de 4D.

**Note versions 64 bits** : Le XSLT n'est pas disponible dans les versions 64 bits de 4D (OS X et Windows) ainsi que dans 4D Server 64 bits pour OS X. Par conséquent, l'appel d'une des commandes XSLT depuis ces applications générera l'erreur 33, "Méthode ou fonction non implémentée".

## **Images au format PICT**

Le format PICT ne sera plus pris en charge dans les prochaines versions majeures de 4D et vous ne devez plus l'utiliser. La commande **GET PICTURE FORMATS** vous aide à détecter et filtrer les images utilisant le format PICT dans vos données.

**Note** : Le format "PICT" a été déclaré obsolète par Apple depuis plusieurs versions de Mac OS (voir la description du format PICT sur Wikipedia).

Le format "PICT" est un format Mac très ancien. Avant la version 11, 4D stockait toutes les images dans ce format, même sous Windows. Le format PICT a été déprécié depuis que QuickDraw a été déclaré obsolète, en 2005.

Il y a un point important à comprendre à propos des PICT : elles peuvent stocker (lire "encapsuler") deux sortes d'informations :

- le dessin des primitives elles-mêmes (bitmap ou vectorielles), ou ;
- un format plus moderne (JPEG par exemple) encapsulé dans le PICT en utilisant QuickTime. Généralement le développeur utilisait la commande **\_o\_QT COMPRESS PICTURE** avec la constante QT compresseur photo).

Cela signifie que même lorsque toutes les images stockées dans le fichier de données étaient des PICT, ces images pouvaient, en fait, contenir du JPEG (ou un autre format). Il est important d'arrêter d'utiliser les PICT, non seulement parce que c'est un format obsolète, mais aussi parce que 4D a besoin d'Altura (+ QuickTime si **OUCOMPRESS PICTURE** est utilisé) pour lire les PICT sous Windows. Cela n'est pas toujours efficace, et il est parfois difficile d'installer QuickTime sur des machines Windows.

Lorsque vous convertissez des données de versions antérieures à 4D v11, il faut utiliser la commande **CONVERT PICTURE** sur chaque champ image de la base de données. Lorsque vous convertissez vos données depuis des versions plus récentes, nous vous recommandons d'utiliser la commande **GET PICTURE FORMATS** pour trouver les images qui doivent être converties dans les données.

### **Détecter le format PICT dans la structure de la base**

A compter de 4D v16, vous pouvez détecter les images contenant le format PICT dans la structure de votre base à l'aide du CSM (**Centre de Sécurité et de Maintenance**). Lorsque vous utilisez la fonction **[Vérifier l'application](file:///4Dv17/4D/17/Page-Verification.300-3743563.fe.html#3177671)**, le fichier de compte-rendu généré contient des *warnings* supplémentaires pour signaler les images contenant ou utilisant le format PICT. Ces warnings peuvent concerner les images statiques ainsi que les images stockées dans la bibliothèque d'images ou dans les objets de formulaire.

**Note :** Il vous appartient de supprimer ou de remplacer manuellement chaque image contenant le format PICT. Utiliser le CSM pour lancer une opération **Réparer le fichier de structure** n'aura pas d'effet sur ces images "obsolètes", les mêmes warnings seront générés dans son fichier de compte-rendu.

## **QuickTime**

La prise en charge des codecs d'image liés à QuickTime est désormais obsolète. Par défaut, l'utilisation de QuickTime est désactivé depuis 4D v14. Mais pour des raisons de compatibilité, vous pouvez le réactiver en utilisant la nouvelle option Prise en charge QuickTime avec les commandes **SET DATABASE PARAMETER** et **Get database parameter** [\(hormis dans les versions 64 bits de 4D, où QuickTime n'e](file:///4Dv17/4D/17/Get-database-parameter.301-3730414.fe.html)st pas pris en charge).

## **Formats Image QuickTime sous Windows**

Depuis plusieurs années, la gestion d'images proposée par la version Windows de QuickTime n'évolue plus (seule la partie vidéo a évolué). Nous projetons de supprimer la prise de charge de ces APIs dans une version future.

4D sous Windows supporte nativement tous les principaux formats (JPEG, PNG, GIF, TIFF, etc.) ainsi que WIC (Windows Imaging Component). Si, dans vos données, vous avez des images sauvegardées, sous Windows, dans un format spécifique connu seulement par QuickTime, vous pouvez les convertir (**CONVERT PICTURE**).

Nous vous rappelons aussi que les formats d'images QuickTime ne sont pas pris en charge dans la version 64-bit de 4D Server sous Windows.

## **Affectation dynamique des variables reçues via HTTP**

Dans les versions précédentes de 4D, le serveur Web recopiait automatiquement la valeur des variables envoyées via un formulaire Web ou une URL dans des variables 4D lorsqu'elles avaient le même nom.

Pour des raisons d'optimisation et de contrôle, ce principe n'est plus maintenu à compter de 4Dv14 : la valeur des variables Web n'est plus automatiquement affectée aux variables 4D. La récupération des variables envoyées via un POST ou un GET doit s'effectuer exclusivement à l'aide de la commande **WEB GET VARIABLES**. Les fichiers postés devront, eux, être récupérés à l'aide des commandes **[WEB GET BODY PART](file:///4Dv17/4D/17/WEB-GET-BODY-PART.301-3729758.fe.html)** et **[WEB Get body part count](file:///4Dv17/4D/17/WEB-Get-body-part-count.301-3729752.fe.html)**.

**Note** : L'affectation dynamique est également désactivée par défaut dans les bases 4D créées à compter de la version 13.4.

Par compatibilité, ce mécanisme est toutefois maintenu par défaut dans les bases de données créées avec une version de 4D antérieure à la 13.4. Dans ce cas, l'option de compatibilité **Affectation automatique de variables** sur la page Compatibilité des Propriétés de la Base, permet de le désactiver.

Ce mécanisme étant obsolète, il est fortement recommandé de désélectionner cette option dans vos bases converties (et d'adapter votre code si nécessaire) afin de faciliter leurs évolutions futures.

## **Altura Mac2Win**

Altura Mac2Win a été utilisé pour le portage de 4D sous Windows. C'est un ensemble d'APIs qui permettent de transporter le code Mac OS (avant OS X) vers Windows en convertissant les APIs : *filesystem*, *QuickDraw*, *Resources*, *PICT*, etc. C'était très pratique et d'une grande aide (les développeurs de plug-ins Mac, par exemple, pouvaient ainsi transférer leurs plug-ins sous Windows plus facilement), mais ce transfert était basé sur d'anciennes APIs (lisez "obsolètes") et n'utilisait pas les APIs Windows modernes natives : 4D travaille à la suppression de Mac2Win de son code depuis de nombreuses versions. C'est un travail long et fastidieux, et dans chaque version de 4D, quelques dépendances sont supprimées (et remplacées par des APIs modernes).

À l'heure actuelle, 4D (essentiellement dans les versions 32 bits) dépend encore partiellement de ces APIs, principalement pour pouvoir gérer la compatibilité des anciennes bases de données : Ressources, PICT, une partie de la gestion des événements utilisateur, la prise en charge des plug-ins tiers utilisant Altura, etc.

En supprimant les ressources dans le fichier .RSR pour les placer dans des fichiers séparés dans le dossier "Resources", et en convertissant les images (**CONVERT PICTURE**) dans un autre format que le format PICT, les développeurs seront prêts lorsque 4D supprimera Altura. Mais les premiers concernés par cette importante étape sont les développeurs de plug-ins. Ils doivent cesser d'utiliser Altura dès que possible, ce qui signifie qu'ils doivent réécrire certaines parties de leur code source sous Windows (cette information quant au retrait progressif d'Altura a déjà été fournie aux développeurs de plug-ins).

**Rappel :** Altura Mac2Win a été entièrement supprimé des versions 64 bits de 4D Developer Edition et 4D Volume Desktop en version 16 R2 ; il a été retiré des versions 64 bits de 4D Server à compter de 4D Server v16 R4.

## **Sous-tables**

Depuis plusieurs versions, 4D déconseille fortement aux développeurs d'utiliser des sous-tables, et depuis 4D v11, il n'est plus possible de créer un champ de type soustable. Les sous-enregistrements ont de nombreuses limitations. Par exemple, ils sont toujours chargés en mémoire et ils ne sont pas gérés par la commande **SEND RECORD** ou **[DUPLICATE RECORD](file:///4Dv17/4D/17/DUPLICATE-RECORD.301-3730112.fe.html)**.

Nous n'envisageons pas de supprimer définitivement les sous-tables dans un futur proche, mais il est vraiment temps pour les développeurs de convertir leurs soustables en tables standard avec une relation  $N \lt \gt 1$ , car cette suppression sera effective dans une future version majeure de 4D. Les développeurs qui utilisaient les sous-tables pour des raisons de performances (comme dans certaines situations spécifiques où le chargement des enregistrements liés était lent) peuvent être

rassurés : depuis 4D v12 notamment, l'utilisation des relations classiques N<>1 est très rapide.

Fondamentalement, il y a deux façons principales de supprimer des sous-tables (note : les explications suivantes sont juste un rapide aperçu ; consultez la documentation ou les notes techniques pour plus d'informations) :

- *Avant* la conversion d'une structure antérieure à 4D v11 : en 4D 2004, créez les Tables N appropriées et le champ ID dans la Table 1 (s'il n'existe pas déjà). Puis changez le code partout où c'est nécessaire (voir-ci-dessous).
- *Après* la conversion : dans cette situation, 4D a remplacé automatiquement chaque sous-table par une Table N en utilisant une relation spéciale. Ceci permet au langage de fonctionner avec les sous-sélections et les sousenregistrements. Le développeur 4D doit supprimer cette relation spéciale, la remplacer par une relation standard et changer le code partout où c'est nécessaire (voir ci-dessous).

"Changer le code partout où c'est nécessaire" signifie essentiellement :

- Créer de nouveaux formulaires, mettre à jour les formulaires inclus
- Dans les méthodes (projet, formulaire, objet, etc.) :
	- o remplacer toutes les commandes du thème "Sous-enregistrements" par les commandes correspondantes sur les sélections ou les enregistrements (par exemple, remplacer la commande **o CREATE SUBRECORD** par la commande **[CREATE RECORD](file:///4Dv17/4D/17/CREATE-RECORD.301-3730116.fe.html)**, en renseignant les champs ID)
	- charger explicitement les enregistrements N lorsque c'est nécessaire.

**Note :** Depuis 4D v14 R3, vous pouvez affecter la valeur du champ spécial "id added by converter" automatiquement ajouté par 4D lors de la conversion d'une base de données depuis une version antérieure à la v11. Jusqu'alors, cette valeur pouvait uniquement être affectée par 4D, ce qui obligeait les développeurs à utiliser des commandes obsolètes comme **o CREATE SUBRECORD** pour pouvoir ajouter des enregistrements dans les sous-tables converties. Avec cette nouvelle possibilité, vous pouvez convertir vos anciennes bases comportant des sous-tables d'une manière progressive : vous pouvez conserver le lien spécial "Lien sous-table", tout en ajoutant ou en modifiant des enregistrements liés comme s'ils étaient standard. Une fois que toutes vos méthodes auront été mises à jour, vous pourrez remplacer le lien spécial par un lien normal sans changer votre code.

## **Les polices Mac OS QuickDraw ne sont plus prises en charge**

Les polices QuickDraw (par exemple Geneva, Chicago) sont désormais obsolètes et la sélection des polices de caractères via un numéro d'ID QuickDraw ne doit plus être utilisée. Les commandes **o Font number** et **o Font name** sont maintenues dans 4D v15 et suivantes par compatibilité uniquement et seront supprimées dans les versions suivantes. La commande **[OBJECT SET FONT](file:///4Dv17/4D/17/OBJECT-SET-FONT.301-3730501.fe.html)** accepte désormais uniquement un nom de police.

## **API QuickDraw pour les plug-ins**

Il existe deux types de plug-ins : ceux utilisant la nouvelle API pour plug-ins, et ceux qui utilisent encore l'ancienne (avec QuickDraw).

Pour les plug-ins utilisant l'ancienne ToolBox (avec QuickDraw) : pour maintenir la compatibilité, l'affichage/le rendu n'est plus fait directement sur un port QuickDraw mais par l'intermédiaire d'une zone hors-écran GWorld QuickDraw dédiée au plug-in.

En conséquence, vous devrez respecter certaines règles, comme celle, par exemple, interdisant aux plug-ins de modifier le port courant fixé par le conteneur ('form object').

Pour les plug-ins utilisant la nouvelle ToolBox : seule la nouvelle ToolBox est utilisée, et pas QuickDraw (voir :

[http://sources.4d.com/trac/4d\\_4dpluginapi/wiki/native\\_drawing\)](http://sources.4d.com/trac/4d_4dpluginapi/wiki/native_drawing).

#### **Mode non-Unicode**

Le support du mode ASCII (aussi appelé "Mode non-Unicode") entraîne des performances médiocres lors de la manipulation de texte, car il doit être converti vers le (et du) Mac-Roman chaque fois qu'il est utilisé dans une structure convertie. Nous envisageons de supprimer le mode ASCII dans une future version majeure de 4D.

Notez que le support du mode ASCII était déjà supprimé dans les structures compilées tournant sous 4D Server 64 bits sous Windows.

Les développeurs 4D - pour les structures converties - doivent activer le mode Unicode. Voir le document PDF [Conversion en 4D v14](ftp://ftp-public.4d.fr/Documents/Products_Documentation/LastVersions/Line_14/Vf/PDF_Format/Conversion4Dv14_FR.pdf) qui donne des conseils sur ce sujet.

**Note versions 64 bits :** Le mode ASCII n'est pas pris en charge dans les versions 64 bits de 4D et 4D Server.

#### **APIs fichiers et dossiers sur Mac**

A compter de 4D v16 R6, les APIs de gestion des fichiers et des dossiers basées sur Mac OS 9 sont obsolètes dans 4D. Ces APIs sont déclarées obsolètes par Apple depuis plusieurs années.

Les commandes 4D s'appuyant sur ces anciennes APIs ont été renommées : **\_o\_Document type**, **[\\_o\\_Document creator](file:///4Dv17/4D/17/o-Document-creator.301-3729538.fe.html)**, **[\\_o\\_SET DOCUMENT TYPE](file:///4Dv17/4D/17/o-SET-DOCUMENT-TYPE.301-3729562.fe.html)**, *b* SET DOCUMENT CREATOR et *o* MAP FILE TYPES. Dans les versions 32 bits de 4D sous macOS, ces commandes sont maintenues par compatibilité, mais sont obsolètes et ne doivent plus être utilisées. Dans les versions 64 bits de 4D sous macOS, ces commandes ne font rien.

4D inclut deux nouvelles commandes de gestion des chemins d'accès et des extensions de fichiers : **Path to object** et **[Object to path](file:///4Dv17/4D/17/Object-to-path.301-3729564.fe.html)**.

## **Ressources Mac**

Il s'agit d'une autre ancienne technologie Mac OS, obsolète depuis Mac OS X 10.4 (Tiger, 2005). Les ressources sont utilisées pour stockées des données structurées comme du texte ou des chaînes (pour la localisation), des icônes, etc. En fait, il faut dire que ce ne sont pas les ressources en elles-mêmes qui sont obsolètes, mais leur support sur disque, connues en tant que ResourceFork. La ResourceFork est une partie d'un fichier système Mac OS, et depuis la sortie de Mac OS X, Apple cherche à supprimer ce support car il n'est pas compatible avec les autres systèmes (Unix, Windows) et il est source de beaucoup de problèmes lorsque des fichiers sont transférés par réseau.

Sous Windows, ce mécanisme est émulé et les ressources Mac résident dans le fichier .RSR.

Mais même s'il existe encore des APIs pour gérer les ressources (et Mac OS gère de façon transparente les ressources stockées dans la DataFork), il n'est plus recommandé d'utiliser cet ancien mécanisme pour plusieurs raisons :

- les textes et les chaînes sont en Mac-Roman. Vous pouvez pas stocker de l'Unicode dans des ressources de type TEXT ou STR#.
- les ressources PICT stockent des PICTs : format non moderne, obsolète, qui ne gère pas la transparence, etc. (voir le point "Images au format PICT" cidessus).
- le nombre de ressources et leur taille sont limités (environ 2 700 ressources ou 16 Mo).

Nous avons supprimé le support des commandes qui permettent d'écrire/créer des ressources.

La grande majorité des applications 4D utilisant des ressources utilisent en fait des ressources de type "Listes de chaînes", des STR#. 4D fournit les outils pour déplacer aisément les STR# vers du XLIFF :

- Le composant 4D Pop peut créer automatiquement les fichiers XLIFF par la lecture et le transfert des STR#.
- Toutes les commandes et expressions qui font référence à des STR# fonctionnent sans modifications avec le XLIFF. Par exemple, si le libellé d'un bouton ou d'un menu était ":15000,3" (ce qui signifie "récupérer le 3e item de la STR# 15000), 4D chargera le XLIFF approprié (s'il existe).

Pour les autres types de ressources :

- Placez les ressources dans des fichiers séparés dans le dossier "Resources" à côté de la structure (créez des sous-dossiers si nécessaire) :
	- Sauvegardez les ressources 'TEXT' en XLIFF ou en fichiers .txt.
	- Sauvegardez les ressources 'PICT' en tant que fichiers jpg/.png/etc. séparés.
	- Sauvegardez les ressources 'PICT' + MASK' en tant que fichiers png.
	- Utilisez des icns (sur Mac) à la place des 'ICON' ou des icônes couleur.
	- Stockez vos ressources privées de la façon la plus appropriée (par exemple, transférez des données binaires dans un document sur disque).
- Utilisez le dossier "Resources" pour stocker vos ressources. Pour récupérer dynamiquement le chemin d'accès à vos ressources, utilisez **Dossier 4D (Dossier Resources courant)**.

## **Gestion de la priorité CPU**

La modification des priorités CPU est un paramétrage obsolète. La gestion mémoire des applications 4D a été optimisée au fil des versions et il est désormais inutile voire contre-performant de modifier les paramètres par défaut. Par conséquent :

- la zone "Priorité CPU" (page "Général" des Propriétés de la base) est désormais affichée uniquement dans les bases converties si une valeur personnalisée avait été précédemment définie. Il est recommandé dans ce cas de cliquer sur le bouton **Réglages d'usine** afin de réinitialiser les paramètres et de les supprimer de la boîte de dialogue.
- à compter de 4D v16 R2, les sélecteurs obsolètes de **SET DATABASE PARAMETER** ont été renommés ( o 4D Remote mode scheduler, o 4D Local mode scheduler et o 4D Server scheduler) et ne doivent plus être utilisés.

Au fil des versions, les routines les plus utiles de 4D Pack ont été intégrées à 4D et celles qui sont devenues obsolètes ont été supprimées. A compter de 4D v16 R2, le plug-in 4D Pack n'est plus disponible. Reportez-vous au tableau ci-dessous pour connaître les solutions de remplacement pour les routines de 4D Pack.

## **OLE\_Tools**

Le plug-in OLE Tools (disponible sous Windows uniquement) est désormais obsolète dans les versions 32 bits de 4D et n'est pas pris en charge dans les versions 64 bits. Les fonctionnalités de cet ancien plug-in peuvent être remplacées, suivant les cas, par les **Zones Web**, la commande **[LAUNCH EXTERNAL PROCESS](file:///4Dv17/4D/17/LAUNCH-EXTERNAL-PROCESS.301-3729951.fe.html)**, ou le **[PHP](file:///4Dv17/4D/17/PHP.201-3729332.fe.html)**.

## **Langage : commandes obsolètes et/ou supprimées**

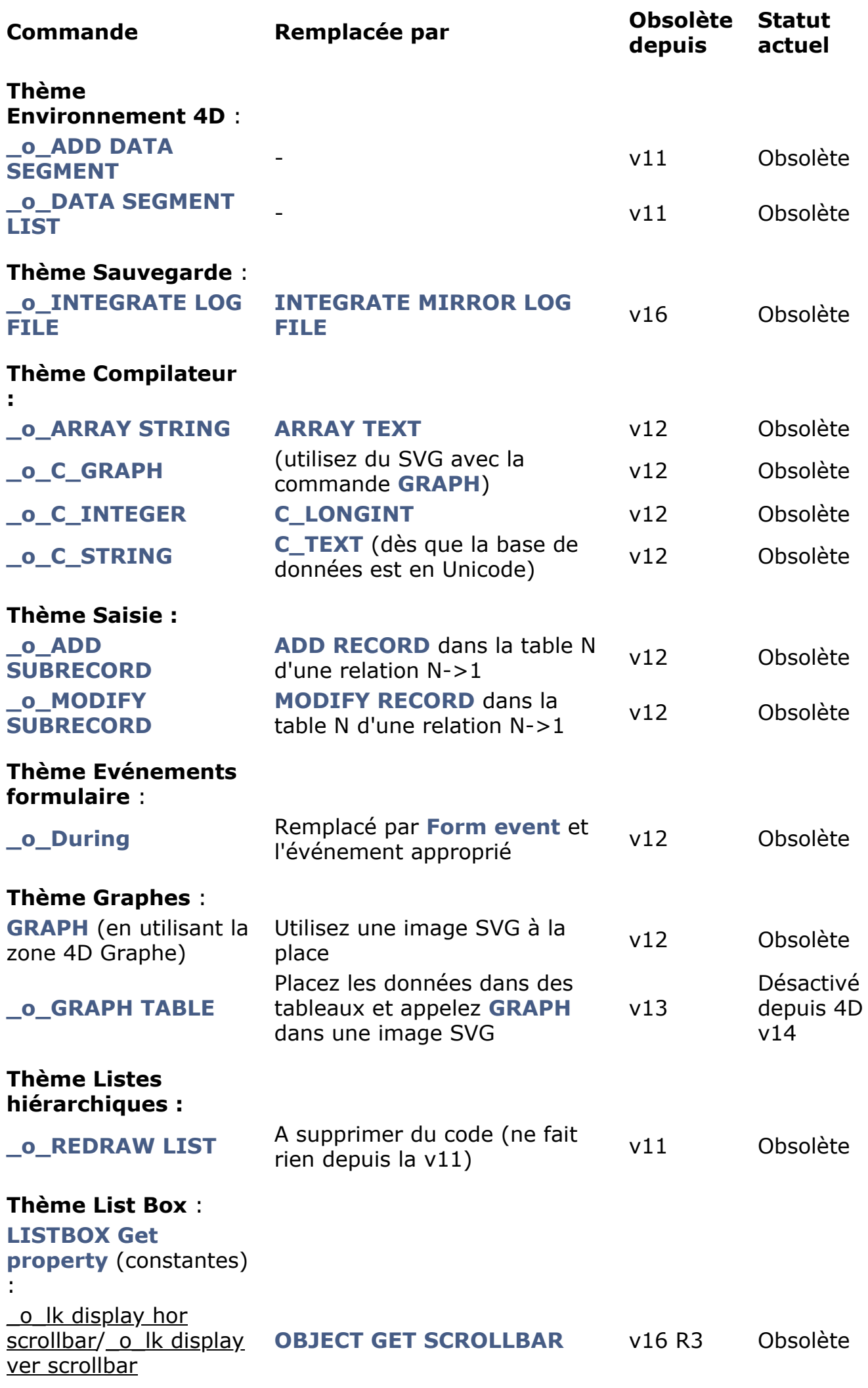

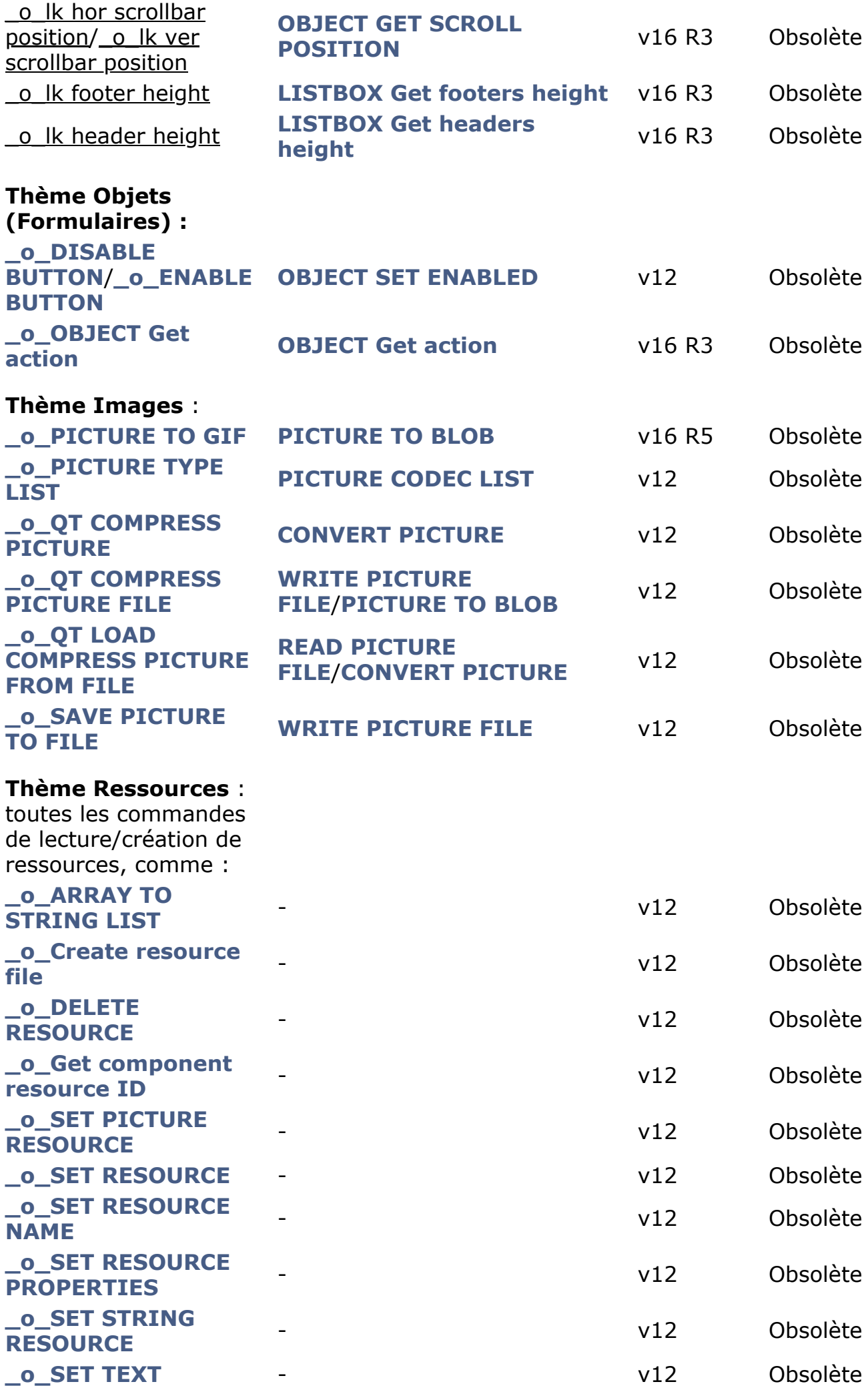

#### **[RESOURCE](file:///4Dv17/4D/17/o-SET-TEXT-RESOURCE.301-3730074.fe.html)**

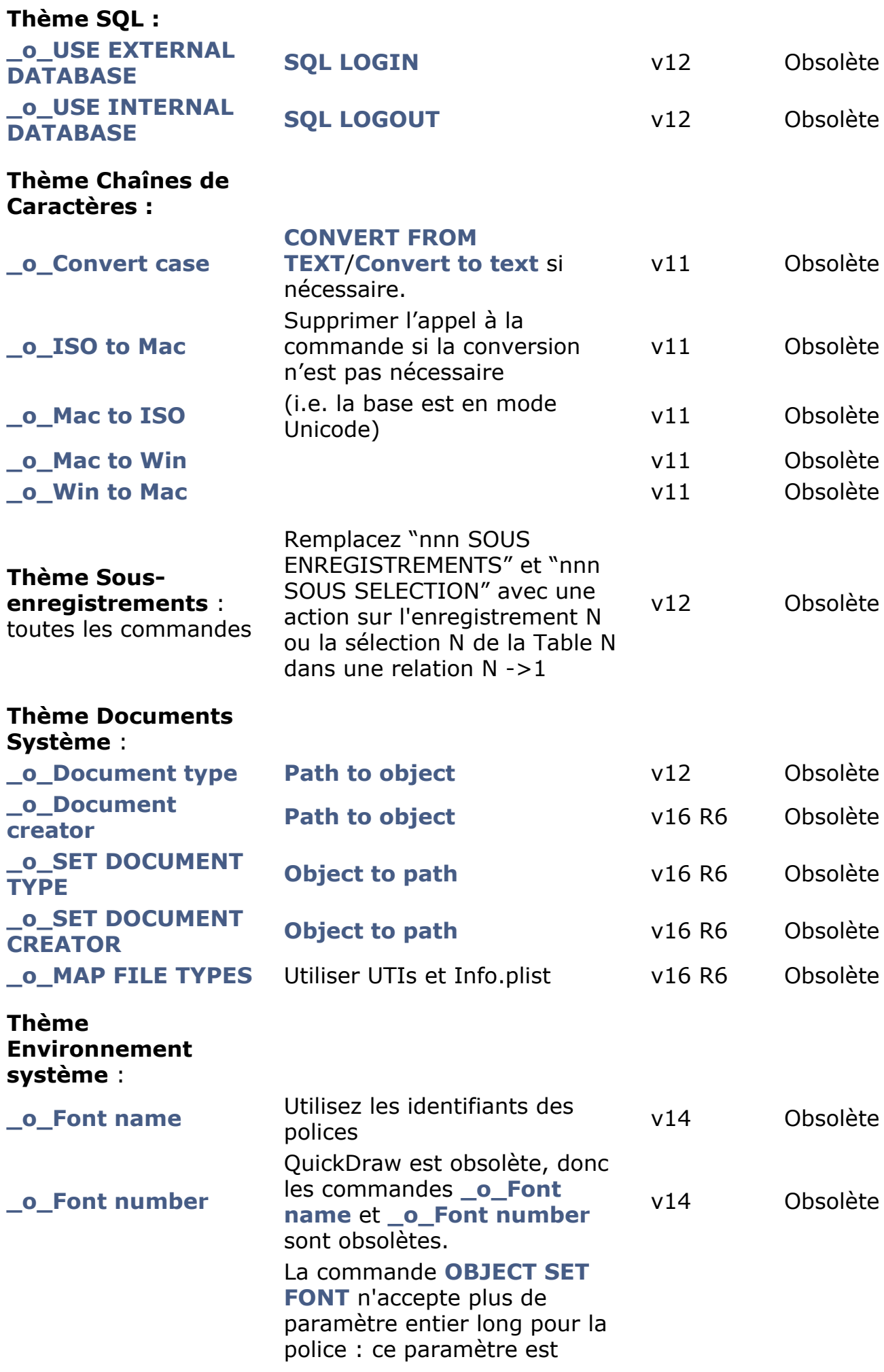

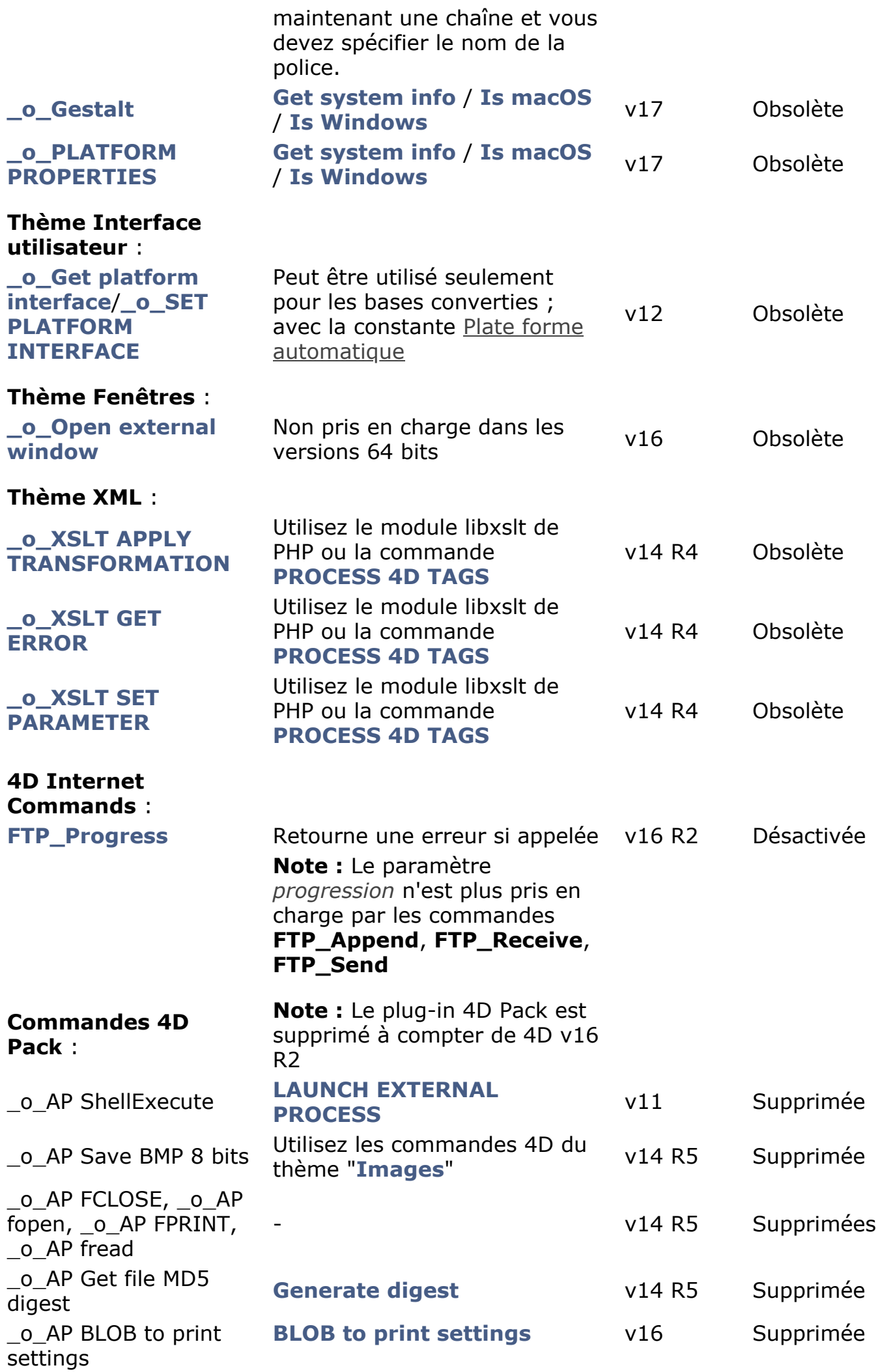

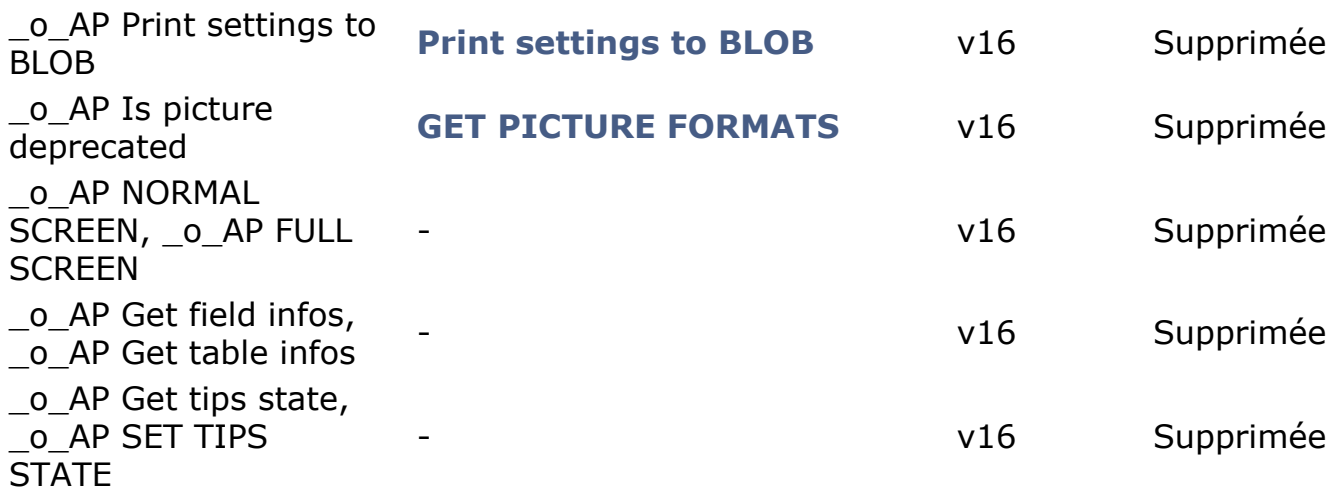

#### **Commandes obsolètes renommées et masquées**

Pour plus de clarté dans le langage de 4D, à compter de 4D v15, toutes les commandes obsolètes sont systématiquement préfixées "\_o\_" et ne sont plus proposées dans les listes des éditeurs de 4D (éditeur de code, saisie prédictive...). Elles ne seront pas supprimées du code existant et continueront de fonctionner normalement tant qu'elles seront prises en charge. Il reste même possible (mais non recommandé) d'ajouter une commande obsolète dans une méthode en saisissant simplement son nom préfixé de "\_o\_"; elle sera interprétée correctement.

## <span id="page-14-0"></span>**nd Tableau récapitulatif**

Explications sur les valeurs de la colonne "Statut" :

- **Supprimé** : N'est plus disponible dans la version courante (ou la version indiquée).
- **Obsolète** : Ne doit plus être utlisé et sera supprimé dans une future version majeure.
- **OS** : Dépend de technologies rendues officiellement obsolètes par un OS (par exemple le format PICT). Ce statut est identique au statut **Obsolète**, mais un OS peut en supprimer la prise en charge avant que nous le fassions.

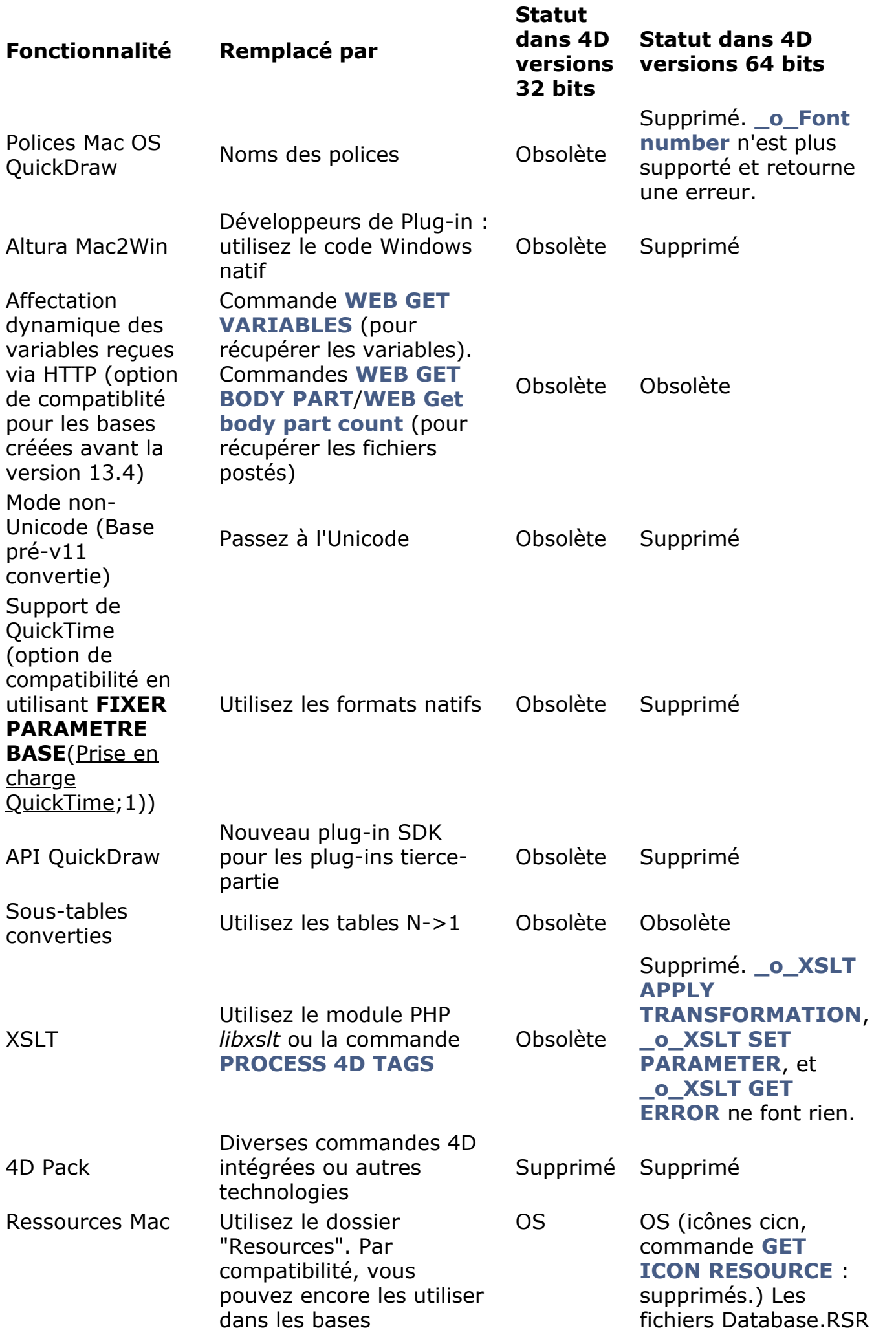

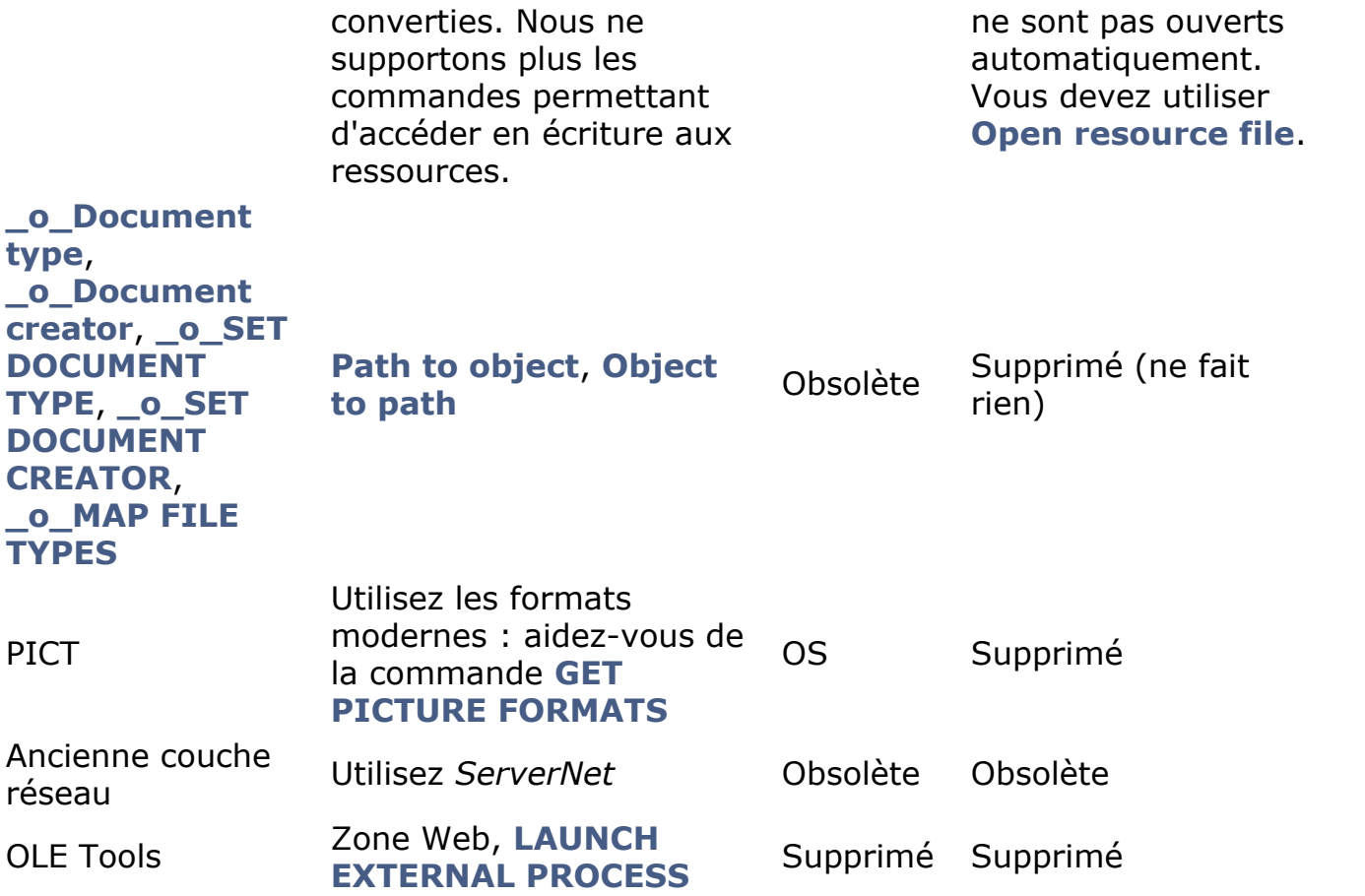

## <span id="page-17-0"></span>**Documents précédents**

Ce document concerne les produits de la **gamme 4D v17**. Pour plus d'information, vous pouvez consulter les documents précédents (PDF), décrivant les fonctionnalités déclarées obsolètes ou supprimées dans les versions antérieures, disponibles ici :

- [Fonctionnalités obsolètes et supprimees en 4D v16](ftp://ftp-public.4d.fr/Documents/Products_Documentation/LastVersions/Line_16/Vf/PDF_Format/4D_v16_Obsolete_Supprime.pdf)  **(Rév. Jan 2016)**
- [Fonctionnalités obsolètes et supprimees en 4D v15](ftp://ftp-public.4d.fr/Documents/Products_Documentation/LastVersions/Line_15/Vf/PDF_Format/4D_v15_Obsolete_Supprime.pdf)  **(Rév. Juin 2015)**
- [Fonctionnalités obsolètes et supprimées en 4D v14](ftp://ftp-public.4d.fr/Documents/Products_Documentation/LastVersions/Line_14/Vf/PDF_Format/4D_v14_Obsolete_Supprime.pdf)  **(Rév. Oct 2014)**
- [Fonctionnalités obsolètes et supprimées en 4D v13](ftp://ftp-public.4d.fr/Documents/Products_Documentation/LastVersions/Line_13/Vf/PDF_Format/4Dv13-Fonctionnalites-Obsoletes.pdf)  **(Rév. Jan 2012)**
- [Fonctionnalités obsolètes et supprimees en 4D v12](ftp://ftp-public.4d.fr/Documents/Products_Documentation/LastVersions/Line_12/Vf/PDF_Format/4Dv12-Fonctionnalites-Obsoletes.pdf)  **(Rév. Juin 2010)**